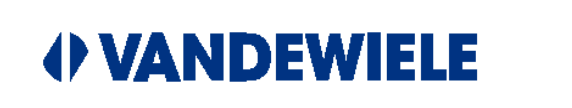

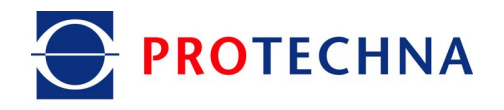

## **Montageanleitung CPU Software Update**

# WARPSTOP 3000

## **für Schärmaschinen**

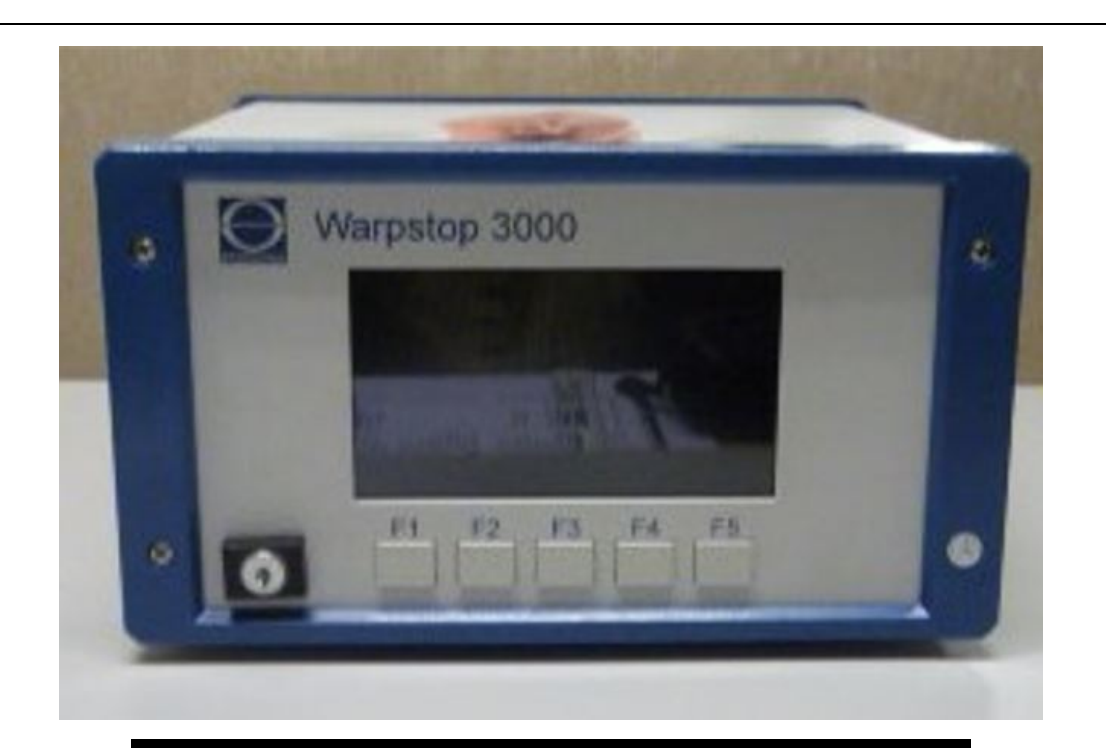

PROTECHNA Herbst GmbH & Co. KG Lilienthalstr. 9 85579 Neubiberg Deutschland

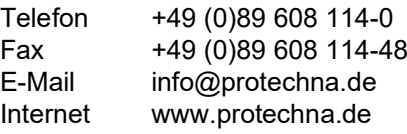

#### **Copyright**

Dieses Handbuch ist durch Copyright geschützt. Alle Rechte sind vorbehalten. Dieses Dokument darf in keiner Form, auch nicht teilweise, kopiert, reproduziert, minimiert oder übersetzt werden, weder mit mechanischen noch mit elektronischen Mitteln, ohne dass zuvor die schriftliche Genehmigung seitens PROTECHNA Herbst GmbH & Co. KG eingeholt wurde.

Die in diesem Handbuch enthaltenen Informationen wurden sorgfältig überprüft und für einwandfrei befunden. PROTECHNA Herbst GmbH & Co. KG übernimmt jedoch keinerlei Verantwortung für eventuelle Ungenauigkeiten, die vorgefunden werden könnten.In keinem Fall kann PROTECHNA Herbst GmbH & Co. KG haftbar gemacht werden für unmittelbare, direkte oder unvorhersehbare Schäden, die aus Fehlern oder Auslassungen dieses Handbuches folgen, auch dann, wenn auf diese Möglichkeit hingewiesen wird.

Im Interesse der kontinuierlichen Produktentwicklung behält sich PROTECHNA Herbst GmbH & Co. KG das Recht vor, jederzeit und ohne Vorankündigung Änderungen an diesem Handbuch und an den in diesem beschriebenen Produkten vorzunehmen

für weitere Informationen wenden Sie sich bitte an:

**Protechna** Herbst GmbH & Co. KG

Lilienthalstr. 9 85579 Neubiberg **Deutschland** 

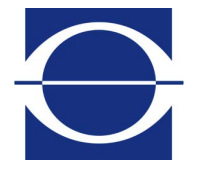

Telefon: +49 (0)89 608 114-0<br>Fax: +49 (0)89 608 114-48 Fax: +49 (0)89 608 114-48 E-Mail: info@protechna.de Internet: www.protechna.de

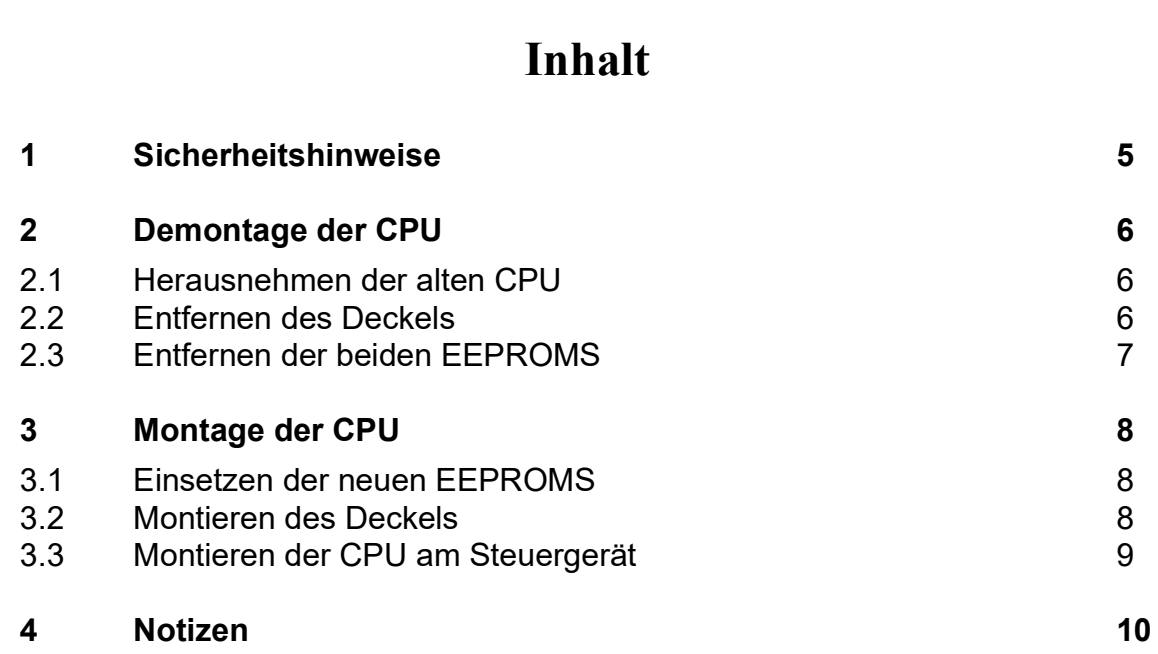

### <span id="page-4-0"></span>**1 Sicherheitshinweise**

- Befolgen Sie stets alle Warnungen und Hinweise, die auf dem Gerät selbst angebracht oder vermerkt, sowie in dieser Anleitung erwähnt sind.
- Dieses Gerät ist empfindlich gegenüber elektrostatischer Entladung, wodurch dieses Gerät im Inneren beschädigt und dessen normaler Betrieb beeinträchtigt werden kann. Beachten Sie die notwendigen Vorsichtsmaßnahmen bei der Handhabung elektrostatisch entladungsgefährdeter Bauelemente.
- Vor einer Reinigung oder zum Aus- oder Einbau einer Option ist das Gerät stets von der Stromversorgung zu trennen.
- Für die Reinigung dürfen keine Flüssigreiniger oder Reinigungssprays verwendet werden, sondern nur ein angefeuchtetes Tuch.
- Betreiben Sie das Gerät niemals an Standorten, an denen die Gefahr besteht, dass Wasser oder andere Flüssigkeiten in das Gerät eindringen können.
- Der Montageort für das Gerät sollte unbedingt ausreichend stabil gewählt werden, weil durch starke Erschütterungen, wie etwa beim Herabfallen, das Gerät schwer beschädigt werden kann.
- Achten Sie unbedingt darauf, dass die für das Gerät angegebenen Spannungswerte bei der Stromversorgung eingehalten werden.
- Versuchen Sie niemals, Gegenstände durch Öffnungen am Gerät einzuführen, da durch die Spannung, die im Inneren anliegt, Kurzschlüsse oder Stromschläge verursacht werden können.
- Mit Ausnahme der in der Anleitung ausdrücklich angegebenen Handgriffe sollten Sie niemals versuchen, das Gerät selbst zu reparieren. Ansonsten setzen Sie sich der Gefahr aus, mit unter hoher Spannung stehenden Teilen in Kontakt zu geraten.
- Die Ausführung der Montagearbeiten darf nur von PROTECHNA-Technikern oder Mechanik- und Elektrofacharbeitern erfolgen.

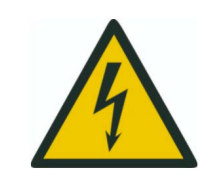

**Der elektrische Anschluss darf nur von qualifiziertem Fachpersonal ausgeführt werden.**

**Vor dem elektrischen Anschluss muss sichergestellt werden, dass keine Gefahr besteht, mit unter Spannung stehenden Teilen in Kontakt zu geraten**

## <span id="page-5-0"></span>**2 Demontage der CPU**

#### <span id="page-5-1"></span>**2.1 Herausnehmen der alten CPU**

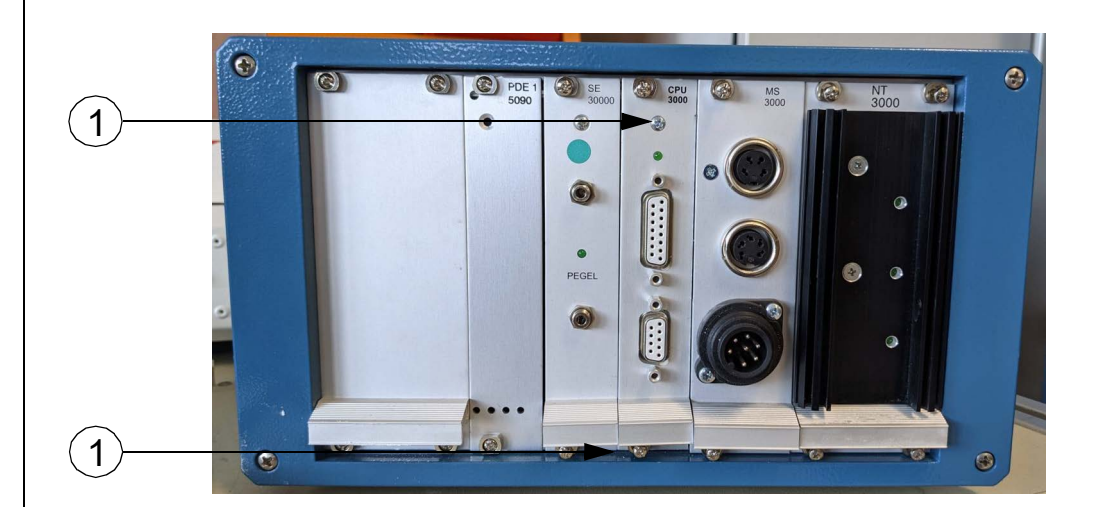

Um die CPU herausnehmen zu können müssen die zwei Schrauben (1) mit einem Kreuzschlitz Schraubendreher heraus gedreht werden.

Anschließend die CPU herausziehen.

#### **2.2 Entfernen des Deckels**

<span id="page-5-2"></span>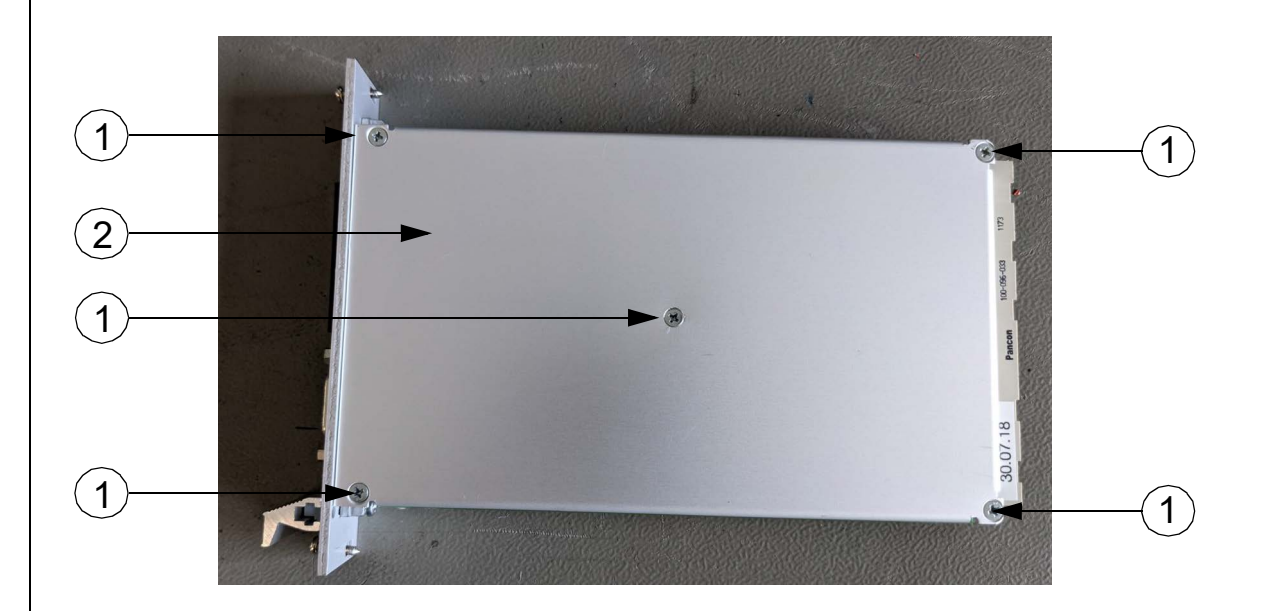

Bitte lösen Sie die fünf Schrauben (1) und entfernen Sie den Deckel (2) der CPU.

#### **2.3 Entfernen der beiden EEPROMS**

<span id="page-6-0"></span>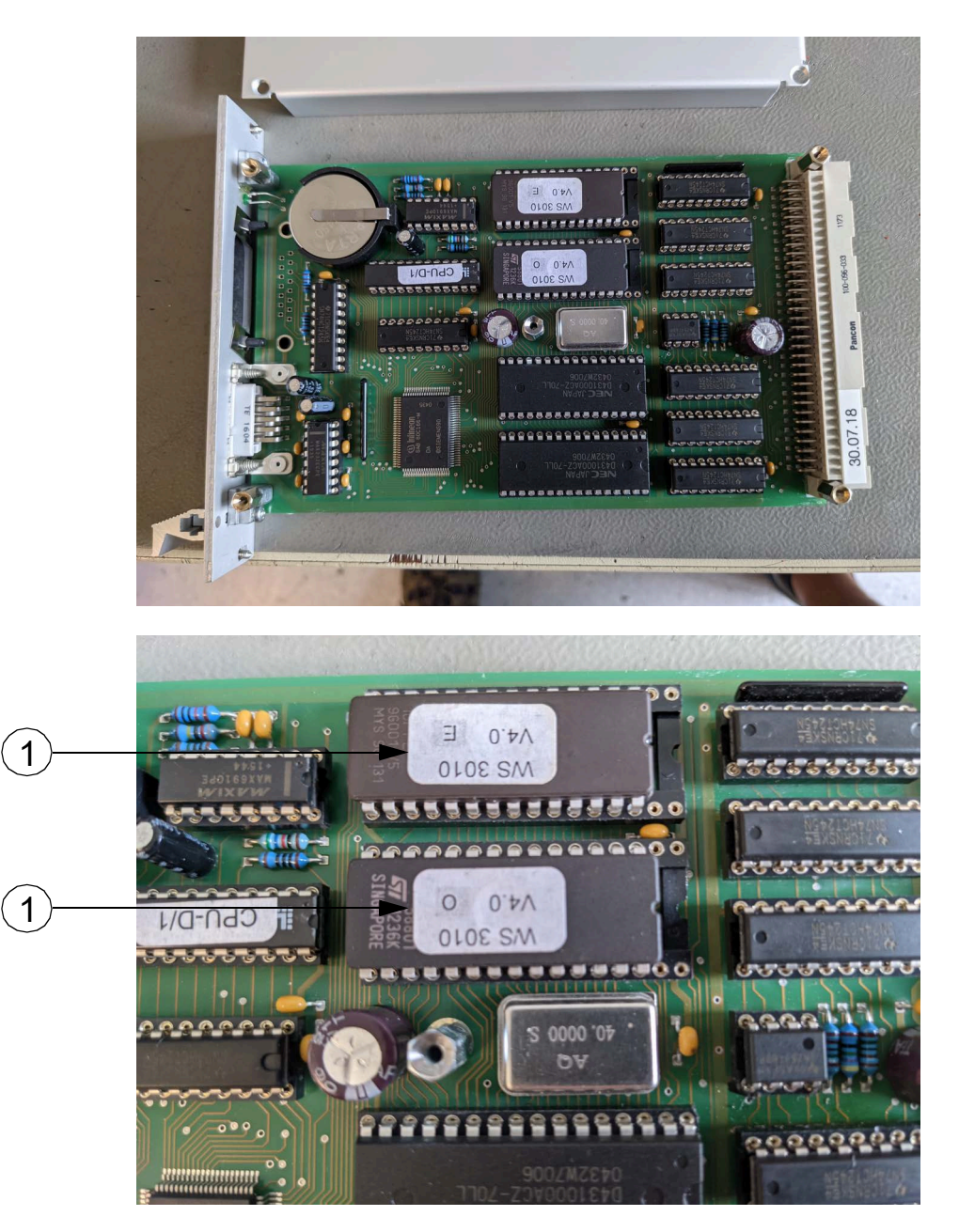

Entfernen Sie mit einem geeigneten Werkzeug vorsichtig die beiden EEPROPM Bausteine (1).

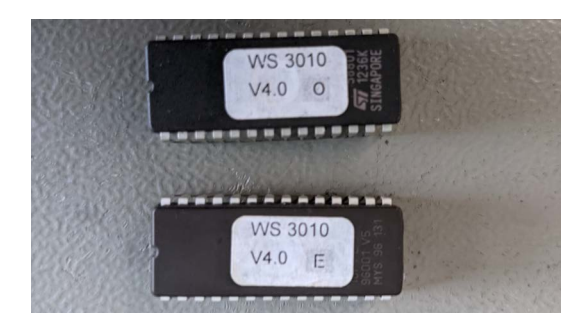

### <span id="page-7-0"></span>**3 Montage der CPU**

#### **3.1 Einsetzen der neuen EEPROMS**

<span id="page-7-1"></span>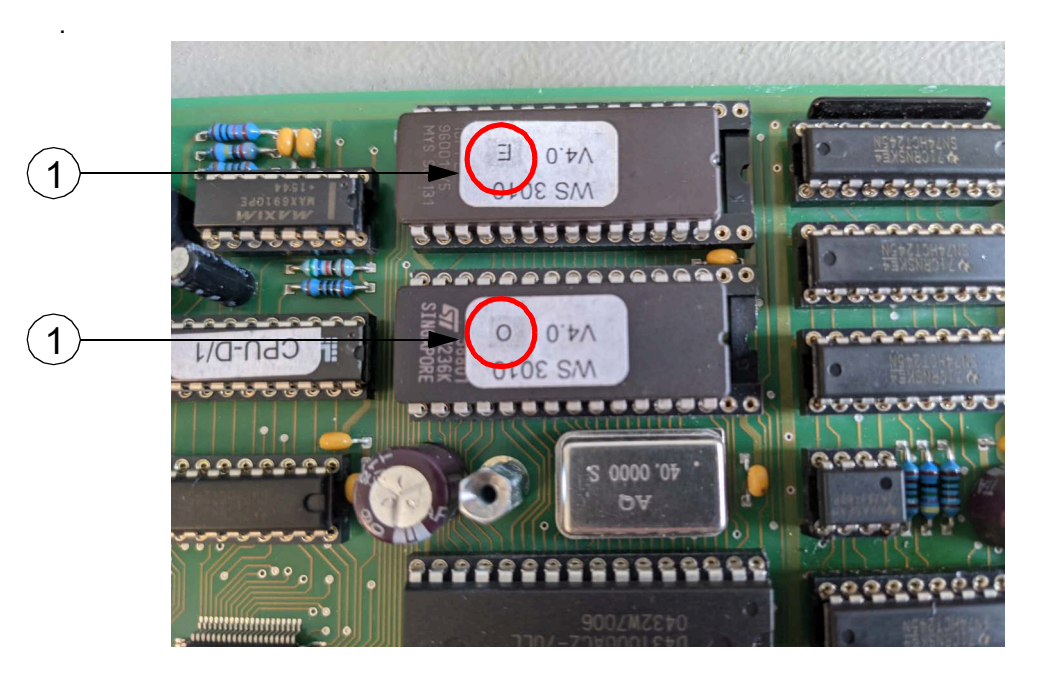

Setzen Sie die neuen EEPROMS (1) auf der Platine ein.

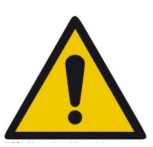

**Die EEPOROMS müssen wieder genauso eingesetzt werden, wie sie entfernt wurden. Das Verdrehen oder Versetzten der EEPROMS führt zur**  Beschädigung der CPU. Ebenso dürfen die beiden Bausteine "O" (Odd) und **"E" (Even) nicht vertauscht werden.**

**3.2 Montieren des Deckels**

<span id="page-7-2"></span>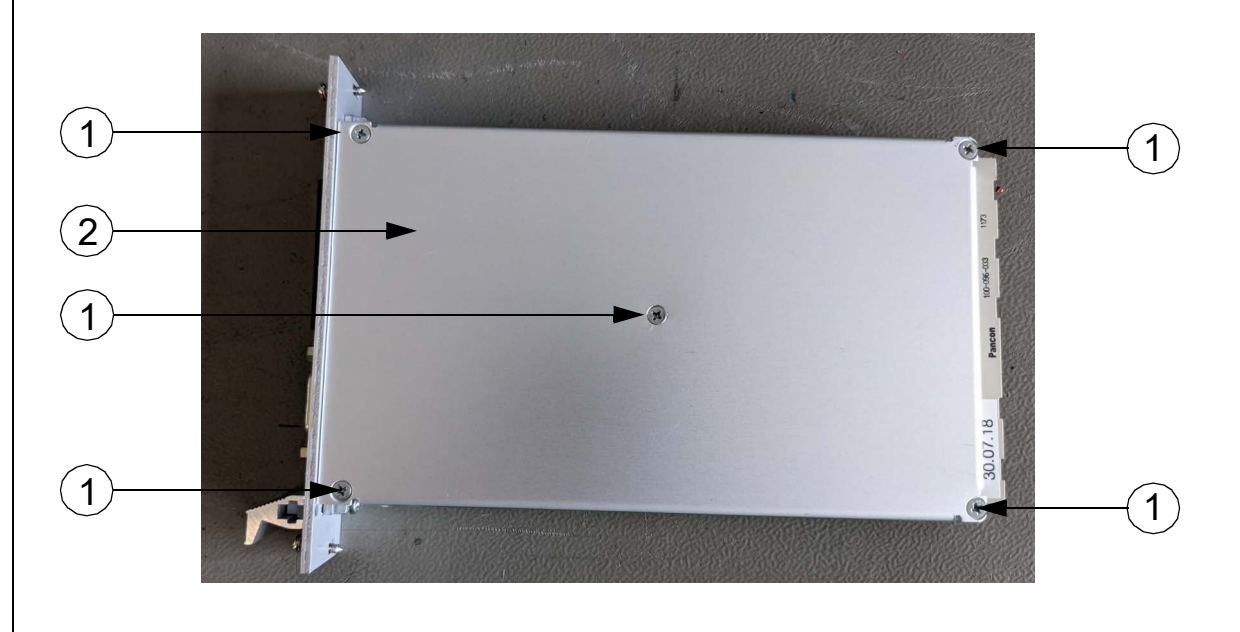

Bitte setzen Sie den Deckel (2) auf die CPU und befestigen ihn mit den fünf Schrauben (1).

#### <span id="page-8-0"></span>**3.3 Montieren der CPU am Steuergerät**

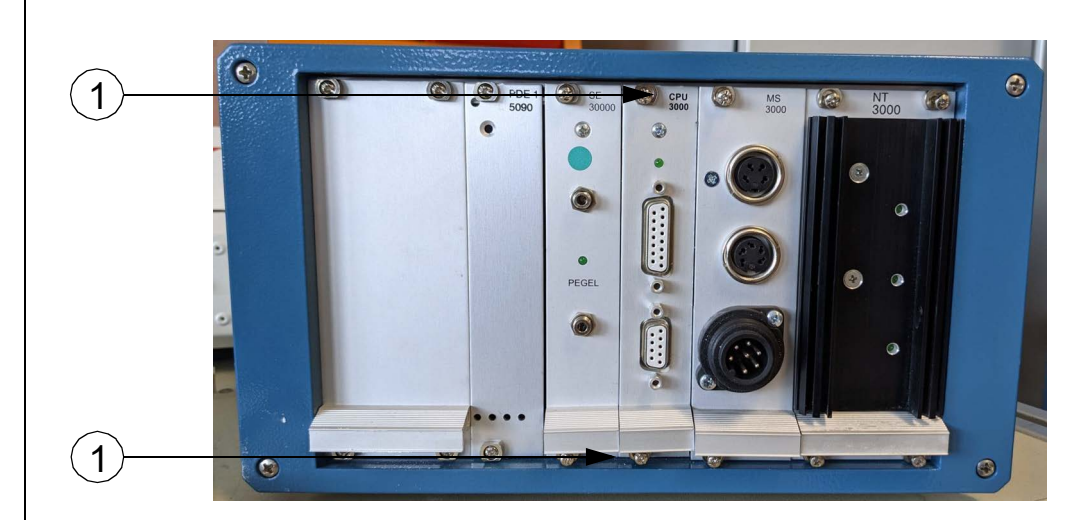

Die montierte CPU wird wieder in das Steuergerät eingesetzt und mit den zwei Schrauben (1) verschraubt.

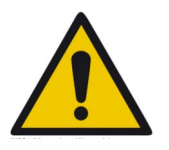

Beim ersten Starten des Steuergerätes wird der Fehler "Parity Error" ange**zeigt. Dieser verschwindet automatisch nach erneutem Starten.**

## <span id="page-9-0"></span>**4 Notizen**